You can view your most recent OASIS entries from Point of Care. Go to the **Select Patient** and click on **My Recent OASIS**. A list will appear in order by the OASIS status. Incomplete status will appear first, then Completed, Locked and finally Exported. This feature will help track which OASIS need to be finished.

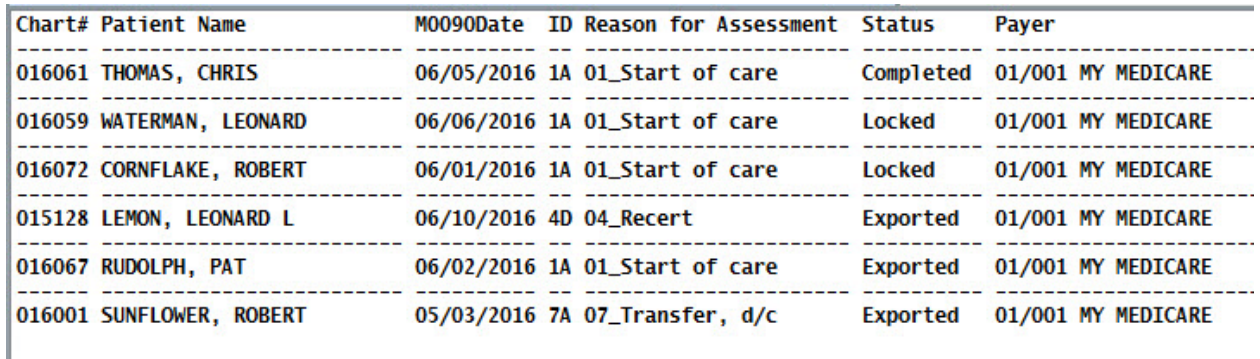

Knowledgebase

http://kb.barnestorm.biz/KnowledgebaseArticle51328.aspx